# <sup>1</sup>**ResIPy, an intuitive open source software for**  <sup>2</sup>**complex geoelectrical inversion/modeling**

#### 3 **Authors:**

- 4 Guillaume Blanchy<sup>1,\*</sup>
- 
- 5 Sina Saneiyan<sup>2</sup><br>6 James Boyd<sup>1, 3</sup> James Boyd<sup>1, 3</sup>
- 7 Paul McLachlan<sup>1</sup>
- 8 Andrew Binley<sup>1</sup>
- 9

#### 10 **Affiliations:**

- 11 <sup>1</sup> Lancaster Environment Centre, Lancaster University, Lancaster, UK
- 12 <sup>2</sup>Department of Earth and Environmental Sciences, Rutgers, The State University of New
- 13 Jersey, Newark, NJ, United States
- 14 <sup>3</sup>British Geological Survey, Keyworth, Nottingham, UK 15

#### 16 **Corresponding author:**

- 17 Guillaume Blanchy (g.blanchy@lancaster.ac.uk) Lancaster Environment Centre, Lancaster
- 18 University, Lancaster, LA1 4YQ, UK
- 19

#### 20 **Authorship statement:**

- 21 GB and SS contributed to the GUI
- 22 GB, SS, JB and PM contributed to the API
- 23 GB specifically contributed to the R2 and Survey classes<br>24 JB specifically contributed to the mesh generation and ha
- JB specifically contributed to the mesh generation and handling
- 25 SS specifically contributed to the IP part of the API and GUI
- 26 PM specifically contributed to the sequence generation of the API and the testing of the GUI
- 27 GB, SS, JB and PM wrote the paper
- 28 AB wrote all the Fortran executables and provided feedback on the manuscript

#### 29 30 **Code availability**

31 The open-source code (GPL license) is available on GitLab: https://gitlab.com/hkex/pyr2.

#### 32 33 **Highlights**

- 34 Geophysics is more frequently used in interdisciplinary projects by non-specialists.
- 35 ResIPy is a simple to use, intuitive, open source graphical user interface and API.
- 36 ResIPy is a good teaching tool to learn how to invert and model geoelectrical data.
- 37 Data filtering and error modeling of resistivity and IP data improve inversion.
- 38 Field applications and survey design with ResIPy is demonstrated.

#### 39 **Declaration of interest**

40 None

## <sup>41</sup>**Abstract**

- 42 Electrical resistivity tomography (ERT) and induced polarization (IP) methods are now widely
- 43 used in many interdisciplinary projects. Although field surveys using these methods are

44 relatively straightforward, ERT and IP data require the application of inverse methods prior to 45 any interpretation. Several established non-commercial inversion codes exist, but they typically 46 require advanced knowledge to use effectively. ResIPy was developed to provide a more 47 intuitive, user-friendly, approach to inversion of geoelectrical data, using an open source 48 graphical user interface (GUI) and a Python application programming interface (API). ResIPy 49 utilizes the mature R2/cR2 inversion codes for ERT and IP, respectively. The ResIPy GUI 50 facilitates data importing, data filtering, error modeling, mesh generation, data inversion and 51 plotting of inverse models. Furthermore, the easy to use design of ResIPy and the help provided 52 inside makes it an effective educational tool. This paper highlights the rationale and structure 53 behind the interface, before demonstrating its capabilities in a range of environmental problems. 54 Specifically, we demonstrate the ease at which ResIPy deals with topography, advanced data 55 processing, the ability to fix and constrain regions of known geoelectrical properties, time-lapse 56 analysis and the capability for forward modeling and survey design.

57 Keywords

58 Geophysics, inversion, data filtering, electrical resistivity tomography, induced polarization, 59 R2/cR2

## <sup>61</sup> 1 Introduction

62 Geoelectrical methods are powerful and well-established tools for non-intrusive characterization 63 of subsurface geoelectrical properties. These methods were developed in the early 1900s for 64 mineral resource exploration (e.g., Schlumberger, 1920). However, electrical resistivity 65 tomography (ERT) and induced polarization (IP) are now extensively used in a wide range of 66 environmental studies. Applications include monitoring landslides (Uhlemann et al., 2018), 67 precision agriculture (Vanella et al., 2018), assessing permafrost degradation (Mewes et al., 68 2017), determining hydraulic properties (Benoit et al., 2018), imaging of landfill sites 69 (Ntarlagiannis et al., 2016), monitoring groundwater-surface water interactions (McLachlan et 70 al., 2017) and monitoring of bio-mediated soil stabilization (Saneiyan et al., 2019). As 71 geoelectrical methods become embedded in cross-disciplinary studies there is a need for 72 relatively easy to use data inversion tools, which retain levels of complexity required for 73 modeling of more sophisticated applications.

74 The translation of geoelectrical measurements to geoelectrical properties requires the use of 75 inverse methods. These methods aim to find the best distribution of geoelectrical parameters 76 that is consistent with observed measurements. This involves minimizing the misfit between the 77 set of four electrode measurements and the predicted response from a geoelectrical model. 78 Because of the non-linear nature of the problem, the inversion proceeds in an iterative manner 79 until the misfit between the predicted response and the measurements are within a given 80 tolerance. Forward modeling can also be used to generate synthetic data given a synthetic 81 geoelectrical model (workflow shown with red arrows in Figure 1). Typically, the measurements 82 are composed of a set of transfer resistances (or apparent resistivities) from different four 83 electrode configurations (quadrupoles). If the induced polarization (IP) method is used, the 84 chargeability (in time-domain IP surveys) or phase angle (in frequency domain IP surveys) is

85 also recorded in addition to the transfer resistance. At low frequencies (below 10Hz, i.e. the 86 usual operation frequencies of resistivity/IP instruments) chargeability and phase angle have a 87 linear relationship and the complex transfer impedance can be derived from time domain IP 88 measurements. Therefore, the inversion seeks to find the resistivity (or complex resistivity – in 89 the case of an IP survey) distribution that can explain the measurements. For more details 90 about the inverse methods used here, see Binley (2015) and Binley and Kemna (2005).

91 Several established tools exist for inverting geoelectrical data (e.g. Pidlisecky and Knight, 2008). 92 Some codes are specialized for inverting monitoring (time-lapse) measurements (e.g. Karaoulis 93 et al., 2013) or for including hydrological or other geophysical information in the inversion (e.g. 94 Johnson et al., 2017; Nath et al., 2000). Most non-commercial tools are built around command-95 line software implementations that require significant experience to operate effectively, which 96 can be challenging for new users, and limits use in an educational environment. There is a 97 growing interest in open source codes within the scientific community, as they provide both 98 users and developers access to comment and advance codes, allowing contributions from 99 multiple developers. More significantly, perhaps, is the increasing demand for the sharing of 100 tools for reproducible science. An open source approach allows users to tailor a given code to 101 suit their needs. Successful examples of open source codes in geophysics include pyGIMLI 102 (Rücker et al., 2017) and SIMPEG (Cockett et al., 2015) both providing a Python application 103 programming interface (API).

4 104 In the spirit of open source provision, we developed ResIPy (formerly named pyR2) to facilitate 105 processing, modeling and inversion of geoelectrical data. ResIPy is written in Python and is 106 open source (source code is available on a GitLab repository: https://gitlab.com/hkex/pyr2). The 107 software handles importing, filtering, error modeling of geoelectrical data and makes use of the 108 freely available R2, cR2 and R3t codes 109 (http://www.es.lancs.ac.uk/people/amb/Freeware/Freeware.htm) for modeling/inversion of data.

110 R2, cR2 and R3t are mature codes for resistivity and IP problems but lack any graphical user 111 interface. Befus (2018) recently documented a Python wrapper for R2. In contrast, ResIPy 112 offers full IP capability and data quality control features, and has been developed to suit 113 educational/training needs. ResIPy also has 3D capabilities (Boyd et al. 2019) but these will not 114 be detailed in this 2D-focused manuscript. R2 and cR2 are finite element based, allowing the 115 incorporation of complex topography and modeling of bounded regions. They allow full flexibility 116 of electrode assignment; accommodating, for example, surface electrode and borehole 117 electrode based surveys. Inverse modeling in the codes is conducted using a weighted least 118 squares objective function coupled with a range of regularization options, including time-lapse 119 data analysis (e.g. Binley, 2015).

120 R2 was developed for solving DC resistivity problems. cR2, in contrast, is tailored for IP 121 problems by formulating the problem in terms of complex resistivity (e.g. Binley and Kemna, 122 2005). Both codes require specifically formatted text files for data input, specification of forward 123 or inverse model settings, and mesh construction. ResIPy removes the need for such text input 124 in a graphic user interface (GUI), whilst assisting the user in pre- and post-processing stages. 125 Use is made of the freely available meshing code Gmsh (Geuzaine and Remacle, 2009) for 126 complex mesh construction. The underlying philosophy of ResIPy is to retain the necessary 127 sophistication of geoelectrical inversion whilst enhancing the accessibility to a wider range of 128 users. Moreover, ResIPy provides an environment for training that may be refined and 129 customized to meet user needs. Hence, ResIPy is particularly well suited for educational 130 purposes. Its intuitive interface, open source nature and wide capabilities allow new users to 131 explore, at their pace, geoelectrical data analysis. Figure 1 shows the main capabilities of 132 ResIPy.

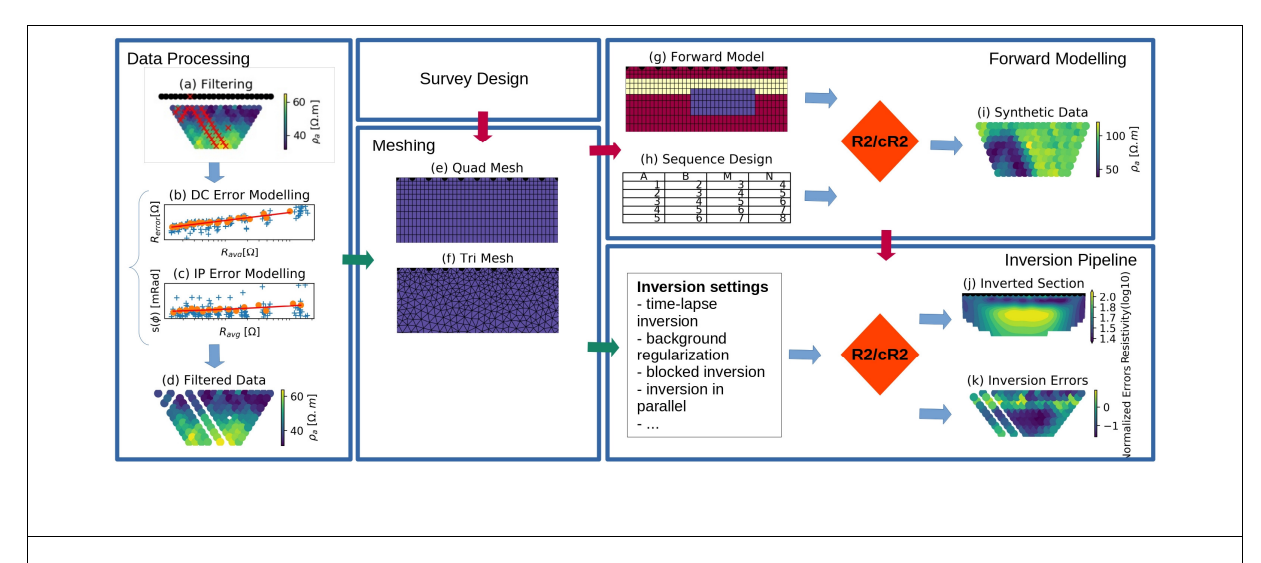

Figure 1: Diagram of the capabilities of ResIPy. Inversion workflow (green arrows): data can be imported and bad measurements or electrodes can be filtered out (a). If reciprocal measurements are present an error model can be fitted for DC resistivity (b) and for IP (c). A quadrilateral (e) or triangular (f) mesh is then generated. The mesh and the filtered data (d) are sent to the inversion pipeline. Different inversion settings can be defined such as blocking regions of the mesh or time-lapse settings. The resulting inverted section is then produced with R2/cR2 (j) along with diagnostic pseudo section of the normalized error of the inversion (k). Modeling workflow (red arrows): based on a hypothesis, a mesh is created and a synthetic model designed (d). After creating a sequence (e) the forward response can be computed (f) using R2/cR2. Those synthetic data can then be sent to the inversion pipeline to be inverted.

133

134 We first describe the general design of the code with the API and GUI. Then, data processing

135 and mesh generation options are explained. Finally, different aspects of ResIPy are illustrated

136 through different environmental field and synthetic cases.

## 137 2 Structure of the code

## 138 2.1 Software design

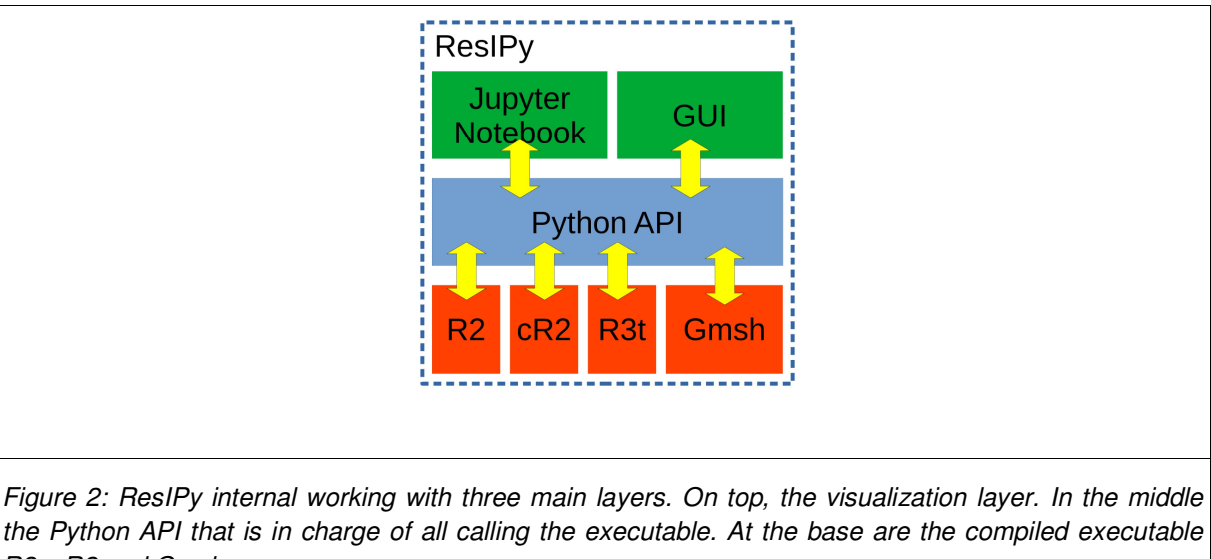

R2, cR2 and Gmsh.

139

140 ResIPy is made of three layers (Figure 2). The bottom layer is composed of the compiled 141 inversion codes R2 (and R3t) and cR2 that are called during inversion or forward modeling for 142 DC resistivity and complex resistivity, respectively. This layer also contains the software Gmsh 143 (http://gmsh.info) that is used to generate triangular meshes. The middle layer is composed of 144 the Python API. This interface contains a set of functions that acts as a wrapper around the 145 executables, facilitating the writing of their input files (R2.in, cR2.in, mesh.geo) and the reading 146 of their outputs. The Python API also contains specific processing routines such as for filtering 147 the data or performing advanced error modeling of DC and IP data. A detailed list of the API 148 functions can be found in Appendix 1. The top layer is composed of visualization tools that 149 provide a graphical environment to the user.

150 The Python API is object-oriented and has several classes. The main class is called R2 (R2.py) 151 which manages the data processing and inversion. The GUI initiates an R2 object each time a 152 new inversion/modeling problem is started. Next is the Survey class (Survey.py) that handles 153 one dataset for one survey. Multiple surveys (e.g. from a time-lapse experiment), can be 154 handled inside the same R2 object using the R2.surveys attribute. Finally, the Mesh class 155 (mesh Tools.py) handles the tasks associated with the construction of the finite element mesh 156 (e.g. mesh generation, mesh refinement, electrode positioning, etc.). Each R2 object contains an 157 instance of the Mesh class in R2.mesh. More details about the mesh as well as a full overview of 158 the classes and their respective methods are provided in Appendix 1.

159 The Python API is documented within the code according to scipy/numpy docstring guidelines 160 (https://docs.scipy.org/doc/numpy-1.15.0/docs/howto\_document.html). The advantage of this 161 approach is that html documentation can be easily compiled and updated using the Python 162 documentation generator Sphinx (https://hkex.gitlab.io/pyr2). The GUI also provides help 163 through the interface (tool tips), which allows the user to learn more about different aspect of the 164 inversion and error modeling.

## 165 2.2 Standalone graphical user interface

166 The standalone GUI is written in PyQt5, making it easy to modify and therefore allows for future 167 development. Moreover, graphs are plotted using matplotlib (Hunter, 2007) and can be exported 168 at every step. The GUI uses a series of tabs (Figure 3) that allows a non-linear workflow and 169 takes the user through the necessary stages of importing and filtering data (or creating synthetic 170 data for forward modeling), generating a mesh and inverting data. The import tab is used to load 171 geoelectrical and topographical data. Geoelectrical data can be imported directly using a 172 number of standard formats (e.g. IRIS Instruments Syscal files, Res2DInv files, and the 173 standard R2 and cR2 input files) or manually imported using the "Custom Parser" tab. 174 Additionally, topographical data can be entered manually or loaded from a comma separated 175 value (csv) file at "Electrode (XYZ/Topo)" tab. After importing data, the user can continue 176 through the workflow, as outlined in the following sections, or move directly to inversion using 177 default settings with the "Invert" button in the "Importing" tab. Using default settings allows the 178 user to generate reliable images in most cases, which may be a useful for novice users or for 179 fast assessment of data (e.g. in the field). It is important to note that all inversion parameters 180 available to R2 and cR2 can be accessed and modified under the "Inversion settings" tab. For 181 instance, the user can change the regularization type, whether the inversion converts data to 182 logarithmic values, data error estimates, smoothing anisotropy and the maximum number of 183 iterations. Help is provided for each parameter, with further details available in the R2 and cR2 184 manuals (http://www.es.lancs.ac.uk/people/amb/Freeware/Freeware.htm). Furthermore, under 185 advanced settings the user has the option to do batch inversions in parallel on multicore 186 machines.

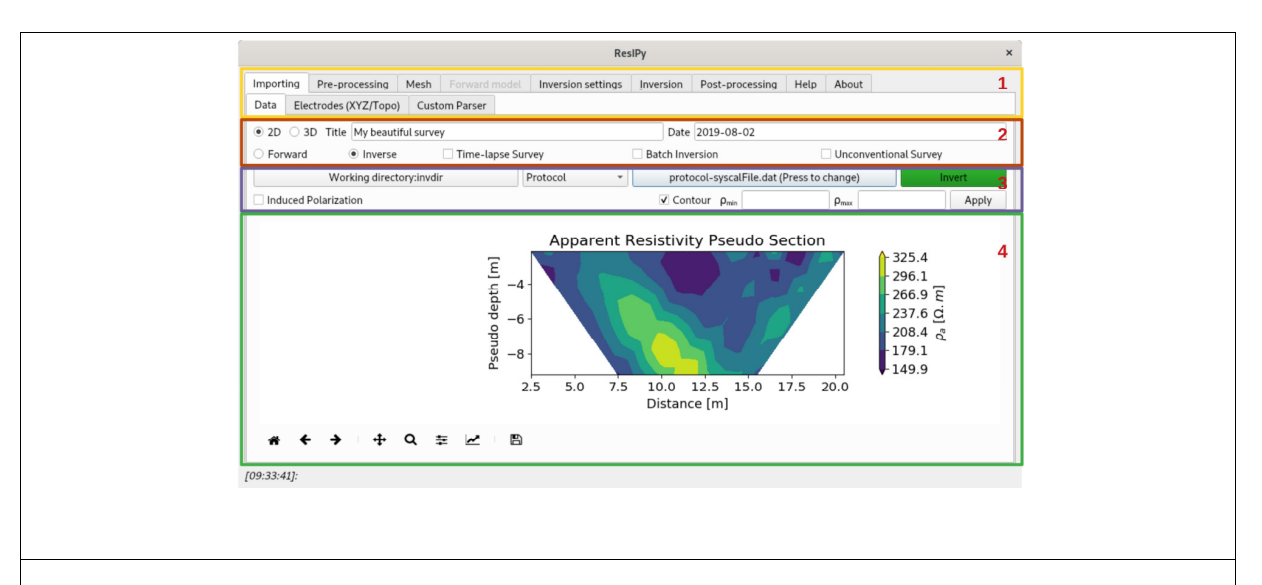

Figure 3: General layout of the standalone graphical user interface with (1) different tabs for each processing step, (2) Options for type of survey and inverse/forward modeling , (3) Data import and IP check, (4) pseudo-section plot of the imported data.

## 188 2.3 Data quality control

189 ResIPy is capable of rigorous data cleaning and quality control, this can either be done 190 automatically or with user control. Both approaches take into account whether reciprocal 191 measurements are present in the dataset or not. In the GUI, data quality control options are 192 available under the "Pre-processing" tab.

### <sup>193</sup>2.3.1 Automatic data cleaning/filtering

194 The first step of data cleaning in ResIPy is the basicFilter() method, which removes the 195 following measurements: (1) infinity or NaN values, (2) duplicates, (3) invalid measurements 196 (e.g. quadrupoles were current electrodes are also potential electrodes – A or B at same 197 position as M or N). If there are reciprocal measurements in the input file, ResIPy automatically 198 calls reciprocal() and calculates reciprocal errors. The number of measurements with a 199 relative reciprocal error above 20% are also notified to the user (using the API), but are not 200 discarded by default. The above mentioned methods are also called when a dataset is manually 201 added using addData() (e.g. when a reciprocal dataset is added separately).

### <sup>202</sup>2.3.2 User-controlled quality control methods

203 In addition to automatic data cleaning step, ResIPy has several user-controlled quality control 204 methods implemented in the code API as well as the GUI. These methods are divided into two 205 categories: (1) data cleaning/filtering and (2) data error analysis.

#### 206 2.3.2.1 Data cleaning

207 User-controlled data cleaning/filtering is carried out in multiple separable steps. All the 208 processing is available in the GUI under "Pre-processing" tab. If reciprocal measurements are 209 present, the following methods can be used to clean up dataset: (1) filterRecip(percent), 210 where 'percent' is a desired percentage value to remove measurements with high error (2) 211 removeUnpaired() to remove quadrupoles that do not have a reciprocal pair. In the GUI, these 212 methods can be found in "Reciprocal Filtering" tab under "Pre-processing" tab. The error 213 probability distribution histogram is also provided to help visualization of dataset quality (Figure 214 4c). Additionally, the user can select and remove unwanted measurements (regardless of 215 reciprocity) by using manualFiltering() method (also available in the GUI under 216 "Manual/Reciprocal Filtering" tab in "Pre-processing"). This interactive method allows the user to 217 manually pick and remove data points within the GUI. Furthermore, the user can eliminate all 218 measurements carried out by a specific electrode (Figure 4a and b).

219 Further user-controlled data cleaning/filtering is limited to filtering datasets with 220 chargeability/phase values ("Phase Filtering" tab in "Pre-processing"). Quality control is 221 particularly important for IP applications given the smaller signal to noise ratio, compared to DC 222 resistivity problems (Slater and Lesmes, 2002; Zarif et al., 2017).

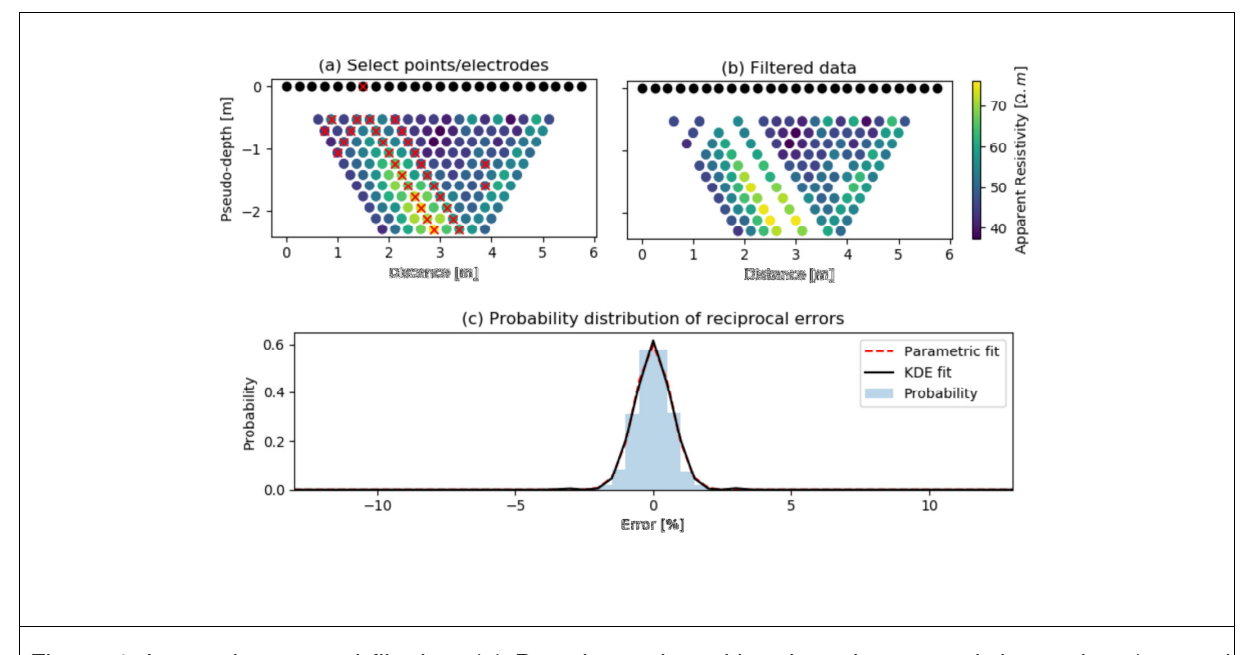

Figure 4: Interactive manual filtering. (a) Pseudo section with selected unwanted data points (crossed out in red), (b) Pseudo section with removed data points (user must hit "Apply" button to remove the crossed out data points). And (c) probability distribution of the reciprocal error with parametric and non parametric fit (Kernel Density Estimate = KDE).

223

224 To give the user full control of the IP data cleaning/filtering, different methods are implemented 225 in the code. In the GUI, the user can apply the available filtering methods and see the results in 226 an interactive Raw versus Filtered graph (Figure 5). All the phase angle filters can be used 227 separately and are reversible at this stage. In the GUI, the user can select the "Reset all phase 228 filters" button to reset back to the state after manual/reciprocal filtering.

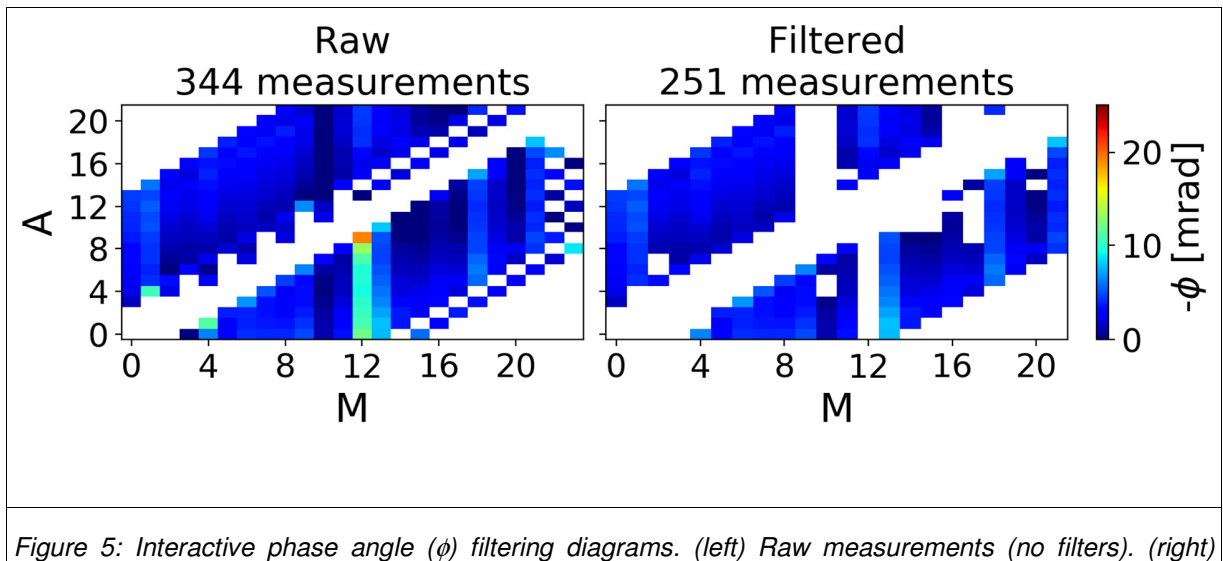

Filtered dataset (including both automatic and user-controlled filtering). Each measurement is represented by a colored pixel where the y coordinate is position number of the first current electrode (A) and x coordinate is position number of first potential electrode (M) for a 4 electrode (A-B/current pair, M-N/potential pair) quadrupole (Flores Orozco et al., 2013). White pixels represent no measurement at that location.

#### 229 2.3.2.2 Data error analysis

230 In addition to the data cleaning, ResIPy is capable of data error modeling for DC resistivity 231 and/or IP data. Data error analysis tabs in the GUI ("Resistance Error Model" and "Phase Error 232 Model") are only available when there are reciprocal measurements within the input dataset(s).

- 233 Resistance error model:
- 234 Observed errors are based on individual measurement reciprocal errors according to:

$$
R_{error} = |R_{normal} - R_{reciprocal}|.
$$
 (1)

235 To calculate an error model (linear or power-law), ResIPy uses multi-bin analysis (for more 236 details of the method, see Koestel et al. (2008) and Mwakanyamale et al. (2012)) where errors 237 (equation 1) are binned into 20 bins of equal count and sorted based on average resistance 238 error  $R_{avg}[\Omega]$ , given by

$$
R_{avg} = \frac{|R_{normal} + R_{reciprocal}|}{2} \,. \tag{2}
$$

239

240 Phase error model:

241 Observed errors are based on phase angle discrepancies between normal and reciprocal 242 measurements  $(s(\phi)$  [mrad])

$$
s(\phi) = |\phi_{normal} - \phi_{reciprocal}|
$$
 (3)

243 and are plotted versus individual normal measurement resistances ( $R_{normal}$  [ $\Omega$ ]). Phase error 244 models (power-law and parabolic) are calculated using multi-bin analysis (Mwakanyamale et al., 245 2012; Flores Orozco et al., 2012); where phase angle discrepancies have been binned into 20 246 equal count bins and sorted based on  $R_{normal}$  [Ω]. The final error model fit formula is written on 247 top of the graph with the coefficient of determination  $(R^2)$  (Figure 6). For more details about all 248 the methods used in this section, see Table 1.

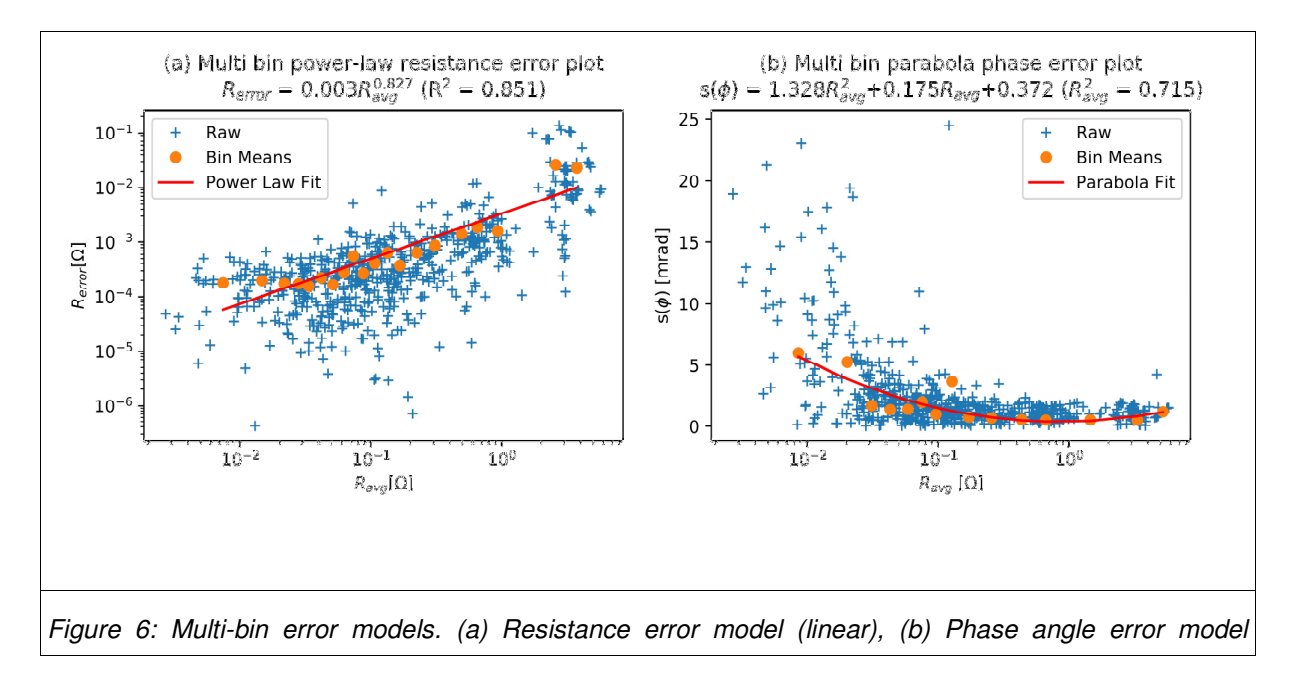

(parabola). Other options are also available to choose within the GUI.

249

## <sup>250</sup>2.4 Meshing

251 In ResIPy, two types of 2D finite element meshes can be used: structured quadrilateral (see 252 section 2.4.1) or unstructured triangular (see section 2.4.2). Regardless of elemental shape, the 253 mesh elements tend to be finer near the electrodes and get coarser at greater distances from 254 the electrodes. This is to address the need for greater discretization in areas of high potential 255 gradient. The mesh is composed of a finer mesh defined by the electrode locations which is 256 encompassed in a coarser mesh with a larger lateral and depth extent (for semi-infinite 257 boundary problems). This is because the mesh boundaries are non-flux (Neumann). In a normal 258 field setting, current from the electrodes will propagate beyond the survey bounds; R2 and cR2 259 model electrical current flow for the entire mesh assigned to the problem. Hence, in order to 260 reliably model current flow, the mesh boundaries need to be sufficiently far away from the 261 electrode positions. Note there are exceptions where such infinite boundaries are not 262 appropriate (e.g. a non-infinite boundary would exist if conducting electrical surveys near cliff 263 faces, or in laboratory tank experiments). For those specific cases a customized mesh can be 264 imported in to the ResIPy workflow.

265 The lateral extent of the fine mesh region is dependent on the X (horizontal) coordinates of 266 electrodes (which are represented as nodes in the mesh). The fine mesh region extends to the 267 following depth estimated using

$$
Z_{min} - \frac{2X_{max}}{3}.\tag{4}
$$

268

269 Where  $Z_{min}$  is the lowest elevation of electrodes in the surface or borehole array, and  $X_{max}$  is the 270 distance between the longest quadrupole in the survey. Note that this is not a depth of 271 investigation, for example as computed by the method of Oldenburg and Li (1999), but rather a 272 conservative estimate of it to facilitate meshing.

### <sup>273</sup>2.4.1 Quadrilateral mesh

274 ResIPy defines a quadrilateral mesh as an array of X and Z coordinates (i.e. a structured grid), 275 and an array of elevation values with the same length as the X array. The mesh is composed of 276 a fine region defined by the survey geometry with a coarser surrounding region (because of the 277 infinite boundaries). Only the finer mesh region is displayed in the GUI. The number of nodes 278 between the electrodes can be adjusted in the GUI (Figure 8). In the API, the mesh growth 279 factors in the Z direction can be adjusted with zf and zgf attributes for the fine and the coarse 280 region respectively. In the X direction, a growth factor for the coarse region can also be set in 281 the API (xgf). In the case of buried electrodes (e.g. cross-borehole surveys), the X and Z 282 coordinates of the electrodes are inserted into the quadrilateral mesh after the main mesh 283 generation scheme.

### <sup>284</sup>2.4.2 Triangular mesh

285 Triangular meshes allow application to more complicated geometry (e.g. topography and 286 geometrical features within the region of study). In ResIPy, the trian mesh() function 287 generates the mesh by calling Gmsh.exe to perform the meshing process. The trian mesh() 288 function provides an input file for gmsh (.geo) and parses the output (.msh).

289 Similar to the quadrilateral mesh, it is possible to control the mesh refinement by specifying a 290 characteristic length associated with each electrode node. Smaller characteristic lengths will 291 result in a finer mesh. Similar to the quadrilateral mesh, the user can specify a growth factor that 292 controls the increase in element size with depth. With both quadrilateral and triangular meshes it 293 is advisable to avoid fine elements in areas with low sensitivity, as they will not add anything to 294 the interpretation of the inverted model but will increase computation time. These two 295 parameters can be set in the GUI using slider or in the API using the and c1\_factor attributes 296 of the R2.createMesh() method.

297 Both quadrilateral and triangular mesh options are available in ResIPy to encompass the 298 capabilities of the R2/cR2 codes. A quadrilateral mesh is generated faster than a triangular 299 mesh in ResIPy and output from a structured mesh (e.g. the array of resistivities following 300 inversion) can be easier to work with (e.g. to extract vertical or horizontal resistivity profiles). 301 However, triangular meshes are more versatile, can account for complex topography and are 302 computationally more efficient. Consequently, triangular meshing is recommended in ResIPy.

#### 303 2.4.2.1 Whole space problems

304 In some cases, it might be appropriate to assume the electrodes are buried at such an 305 extensive depth that current flow does not interact with the surface or any other boundaries. In 306 such cases, ResIPy offers a scheme whereby electrode coordinates are inserted into a fine 307 triangular mesh region with a larger surrounding region (Figure 7).

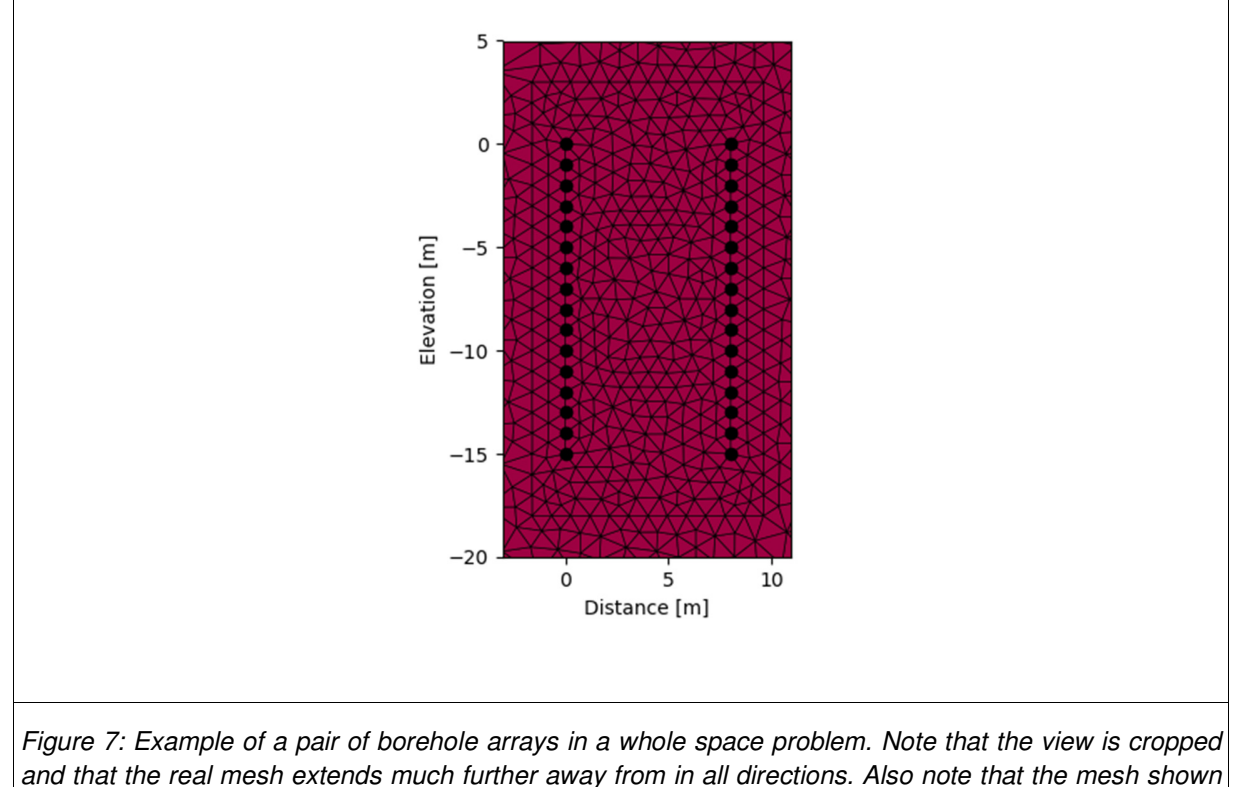

in coarsely discretized for illustration purposes.

308

## <sup>309</sup>2.4.3 Region definition

310 For generating a forward model for survey design, or for inverse modeling of a survey with 311 known subsurface boundaries, ResIPy allows the user to define different regions within the 312 mesh. These regions can be assigned a specific resistivity and phase angle values. Regions 313 can be selected in the GUI using an interactive plot picker and table system (Figure 8). In some 314 cases, the user may wish to prevent regularization in the inversion across certain boundaries, 315 for example if there is a known geological boundary. To do this the user can specify that these 316 regions are different zones. In this paper, we make a clear distinction between the term 'region' 317 which is a spatial group of elements, and the term 'zone' which is a special case of a region 318 where the regularization is suppressed along its boundaries. The example in section 3.3 319 considers a river with a fixed river resistivity, and the example in section 3.5 considers how to 320 generate and invert synthetic data using the forward modeling capabilities.

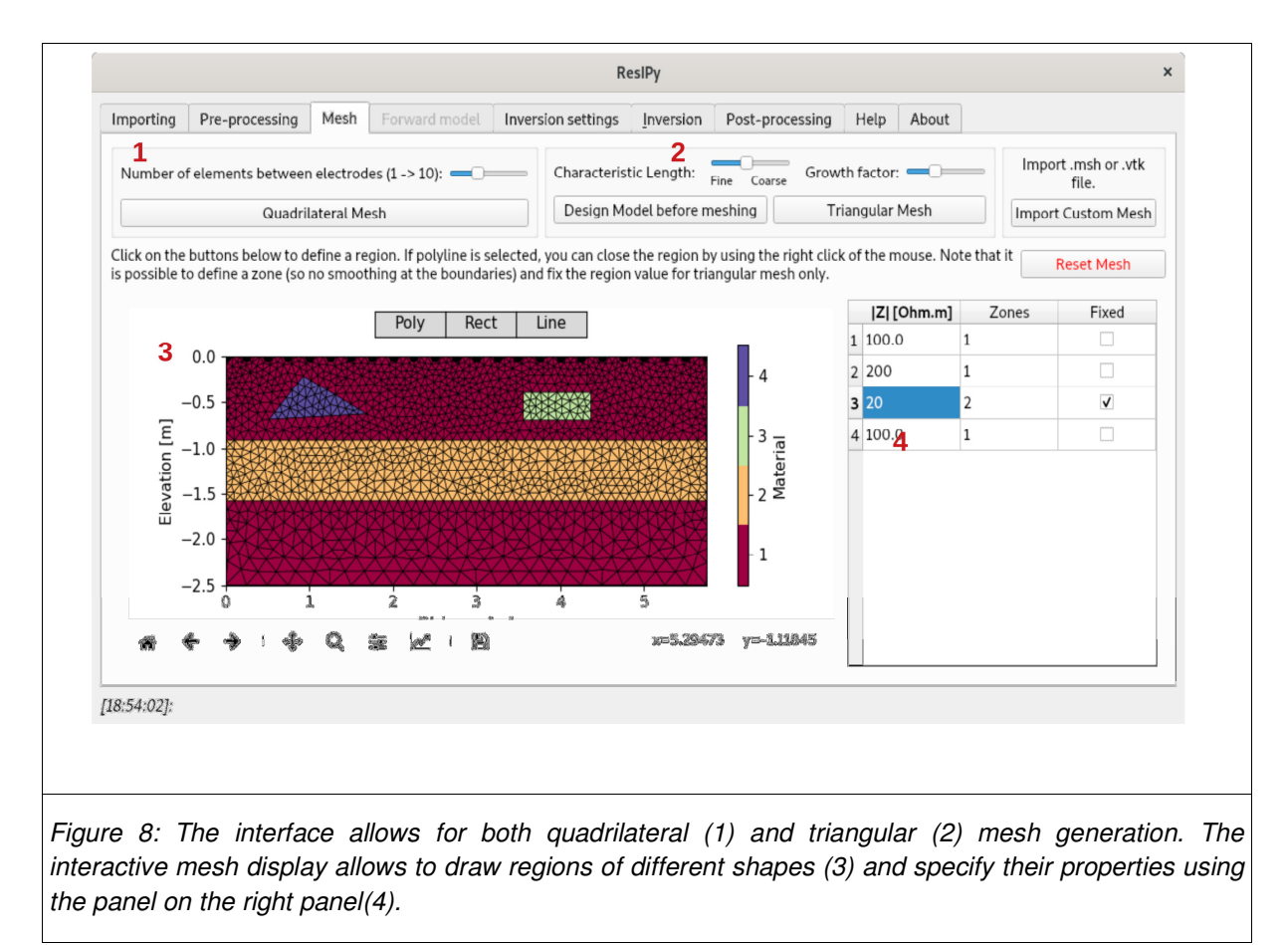

321

## 322 3 Applications

323 The following examples demonstrate the capabilities of ResIPy. Each of the examples aims to 324 expose particular aspects of ResIPy relevant for the case study. For each example the steps to 325 reproduce the results in the GUI along with the lines of code in the API that does the same are 326 provided. This aims to make the link between the GUI and the Python API more obvious.

327 Further examples are available in the GitLab repository 328 (https://gitlab.com/hkex/pyr2/tree/master/examples).

## 329 3.1 Survey design

330 Knowing the measurement response for a given model is a powerful tool to assess method 331 limitations. This is particularly useful when trying to optimize the survey design for an intended 332 target, or for determining if detecting a parameter of interest is realistic or not. Forward modeling 333 can be done in the ResIPy API using the R2.forward() method, or in the GUI by selecting 334 "Forward" check box in the main importing tab. ResIPy offers four types of sequences: dipole-335 dipole, Wenner, Schlumberger, multiple-gradient. The user has also the possibility to import and 336 generate their own custom sequence. Note that R2/cR2 are capable of modeling any 337 quadrupole sequence or combination of sequences.

338 The sensitivity of the array to a certain target will depend on quadrupole configuration; hence, 339 for survey design this is an important consideration. For example, Wenner arrays tend to favor 340 sensitivity to horizontal features rather than vertical ones (Binley, 2015). Additionally, the 341 electrode spacing of the survey will dictate the ability of the array to resolve a given target, as 342 the array spacing controls spatial resolution and depth of investigation. Arrays with smaller 343 electrode spacing have a shallower depth of investigation than larger arrays but have higher 344 spatial resolution. Therefore, in the case of surveys with a known target but unknown location, 345 arrays with different electrode spacing and quadrupole configurations can be trialed through 346 forward modeling to find a setup that is best suited to the problem.

347 The following example compares the sensitivity of a Dipole-Dipole and a Wenner sequence to 348 resolve a shallow target. The target, a rectangular feature buried at 1 m depth with dimensions 349 of 3 m by 1 m (Figure 9a), can be defined in the "Mesh tab" using the interactive plot or using 350 the API method R2.addRegion(). The resistivity of the target is set to 10 Ohm.m whilst the 351 background resistivity is set to 100 Ohm.m. The sequence is chosen in the "Forward Model" tab 352 or using the k.createSequence() method from the API. Given a starting model (Figure 9Figure 353 10a) and a sequence, the forward model can be run. The measurements produced are 354 displayed as a pseudo-section (Figure 9Figure 10b and c). In this case 5% noise is added to the 355 measurements to simulate a more realistic scenario. The synthetic data are then inverted to see 356 how much information can be recovered from them (Figure 9Figure 10d and e). Figure 9 shows 357 that a dipole-dipole array is better suited to this kind of problem compared to a Wenner array. In 358 Figure 9d (Wenner array), a low resistivity region can be observed but its location is 359 widespread. Figure 9e (dipole-dipole array) more closely resembles the input resistivity model, 360 and the low resistivity region is better collocated with the placement of the target.

```
k = R2(typ='R2')k.setElec(np.c[np.linspace(0, 24, 24), np.zeros((24, 2)])
k.createMesh(typ='quad') 
target = np.array(\left[ [7,-2,2], [12,-2,2], [12,-5], [7,-5] \right])
k.addRegion(target, 10, -3) # target definition
k.createSequence(params=[('wenner_alpha',1), 
                          ('wenner_alpha',2), 
                          ('wenner_alpha',3), 
                          ('wenner_alpha',4), 
                          ('wenner_alpha',5), 
                          ('wenner_alpha',6), 
                          ('wenner_alpha',7), 
                          ('wenner_alpha',8), 
 ('wenner_alpha',9), 
 ('wenner_alpha',10)]) 
k.forward(iplot=True, noise=0.05) # add 5 % noise
k.invert(iplot=True) 
k.showResults(index=0, attr='Resistivity(Ohm-m)', sens=False)
k.showResults(index=1, attr='Resistivity(Ohm-m)', sens=False) 
# now for the dipole dipole 
k.createSequence([('dpdp1', 1, 8)]) 
k.forward(iplot=True, noise=0.05) 
k.invert(iplot=True)
```
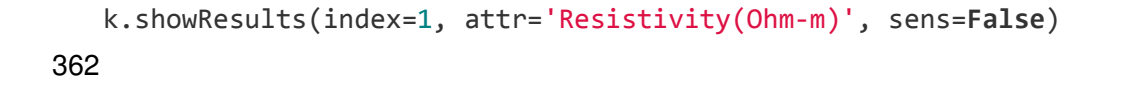

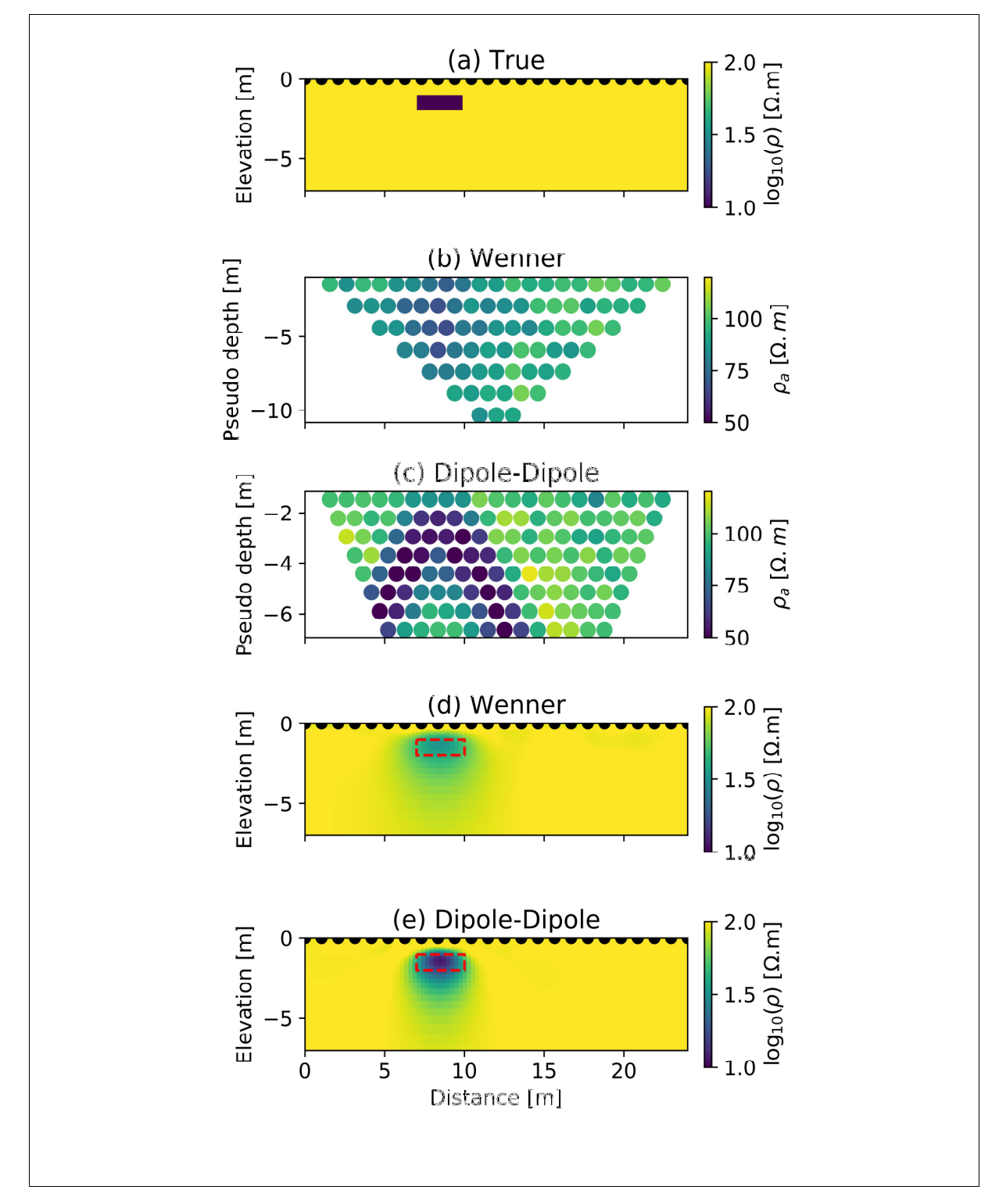

Figure 9: Forward modeling in ResIPy. (a) The original resistivity model for which measurements are computed. (b) and (d) the pseudo and inverted section of apparent resistivities for a Wenner array respectively, (c) and (e) the pseudo and inverted section for a Dipole-Dipole array. The red dashed line in (d) and (e) shows the true position of the target.

363

- 364 This example uses synthetically generated data to optimize the design of the survey. Once this 365 step is done, the survey is carried out and field/lab measurements are collected. The following 366 examples demonstrate how those measurements are processed with ResIPy.
- 367 3.2 2D resistivity with topography

368 Castle Hill in Lancaster (UK) is the site of a first century Roman fort (Wood, 2017). At the site 369 there are no remains of the Roman fort walls above the ground but targeted archaeological 370 investigations have found traces of the walls foundations. The aim here is to map the extent of 371 walls around the site using several ERT cross transects. Only one of those transects is used 372 here. In this example, the steep topography of the hill strongly impacts the inversion results, i.e. 373 if topography is not included in the mesh, the inversion outputs unrealistic results containing 374 artifacts. The results are displayed in Figure 10 where the high resistivity anomaly on the top of 375 the slope corresponds to the walls foundations. All transects together help to define the 376 positions of the walls and hence the extent of the Roman fort.

377 GUI:

- 378 1. Importing data: exact electrode locations can be added in the "Electrodes (XYZ/Topo)"
- 379 tab
- 380 2. (optional) choose mesh type: we use triangular mesh
- 381 3. Inversion

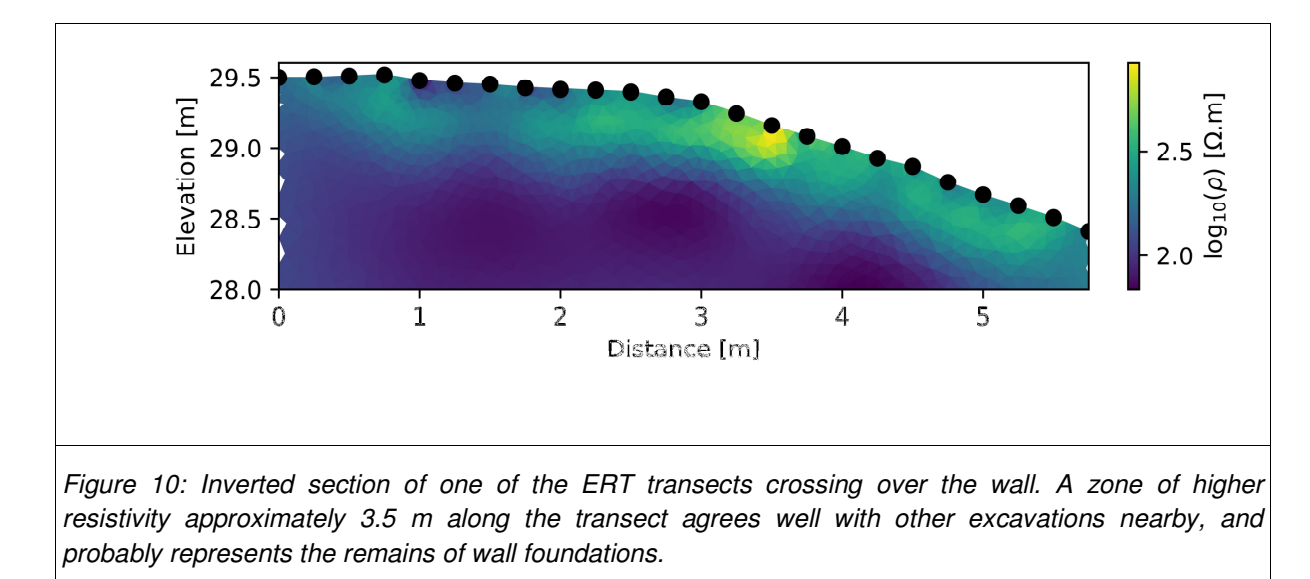

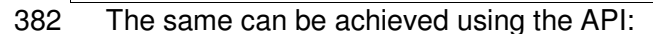

```
k = R2() # initiate an R2 instance
k.createSurvey('syscalFileTopo.csv', ftype='Syscal') # import data
k.importElec('elecTopo.csv') # importing the electrodes positions
k.fitErrorPwl() # fit a power law
k.err = 'True' # tells the inversion to use the error model we've fitted 
(done automatically in the GUI) this will set a wgt and b wgt at \thetak.createMesh(typ='trian') # create quadrilateral mesh
k.invert() # run the inversion
k.showResults() # show the inverted section
```
383

### 384 3.3 2D IP

385 Recently, it has been shown that IP is a capable tool for monitoring soil strengthening involving 386 calcite precipitation in both lab and field scale (Saneiyan et al., 2019, 2018). Here we use data 387 reported by Saneiyan et al. (2019) to show how the IP filtering options available in ResIPy can 388 enhance inversion quality. To illustrate the processing capabilities of ResIPy we first invert a 389 dataset where the raw IP measurements are used directly without data filtering. Second, we 390 show how data filtering can enhance the final inversion. Note that for IP problems the inverse 391 model can be displayed as an image of resistivity magnitude and phase angle, or as an image

392 of real conductivity and imaginary conductivity. The resistivity magnitude and phase angles are 393 parameters directly derived from the measured impedances. The real and imaginary 394 conductivity are derived from the magnitude and the phase angle. The advantage of imaginary 395 conductivity over phase angle is that it provides an unbiased estimate of the polarization of the 396 medium.

### <sup>397</sup>3.3.1 Inversion without data cleaning

398 Similar to the previous section, we can approach the problem with either using GUI or straight 399 from API:

400 GUI:

- 401 1. Importing data: code automatically detect "IP" values, if a known file type is chosen (e.g. 402 Syscal)
- 403 2. (Optional) choose mesh type: we use triangular mesh

```
404 3. Inversion.
```
405 API:

```
k = R2(typ='cR2') # initiate an R2 instance (considering there is IP data)in the input data)
k.createSurvey('IP_MICP_ALL.csv', ftype='Syscal') # import data
k.createMesh(typ='trian') # create triangular mesh
k.invert() # run the inversion (and write cR2.in and protocol.dat
automatically)
k.showResults(attr='Phase(mrad)') # show the inverted section
```
406

407 For this case, without data cleaning, the inversion of the phase angle did not converge within 10 408 iterations (observed by consistent unrealistic and very high RMS misfit values per iteration) and 409 the inversion results did not show meaningful subsurface structures. In order to apply data 410 quality control, we then follow the steps reported in Saneiyan et al. (2019).

### 411 3.3.2 Inversion with data cleaning and error analysis

412 The steps are similar to previous but here we include data quality control routines, filtering and 413 error analysis.

414 GUI:

#### 415 1. Import data: IP MICP ALL.csv.

- 416 2. Reciprocal filtering: removing data points with > 5% reciprocal error
- 417 3. Phase filtering ("Phase Filtering" tab in "Pre-processing"):
- 418 a. Removing nested measurements (measurements where M or N are in between A 419 and B)
- 420 b. Phase range filtering: setting  $0 < -\phi < 20$
- 421 4. Error modeling:
- 422 a. Resistance error model: power law
- 423 b. Phase error model: power law
- 424 5. (Optional) choose mesh type: we use triangular mesh
- 425 6. Inversion
- 426 API:

 $k = R2(typ='cR2') # initiate an R2 instance (considering there is IP data in$ the input data) k.createSurvey('IP\_MICP\_all.csv', ftype='Syscal') # import data **k.filterRecip(percent=5)** # removing datapoints with  $> 5\%$  reciprocal error k.filterNested() # removing nested measurements **k.filterRangeIP(0,20)** # setting phase shift range to  $\theta < -\phi < 2\theta$ k.fitErrorPwl() # adding resistance power-law error model to data k.fitErrorPwlIP() # adding phase power-law error model to data

```
k.err = 'True' # using error models (DC and IP) - automatically done in the 
GUI when fitting the error model
k.createMesh(typ='trian') # create triangular mesh
k.param['a wgt'] = 0 # "a wgt" = 0 when there is individual resistance error
k.param['b_wgt'] = 0 # "b_wgt" = 0 when there is individual phase error
k.param['tolerance'] = 1.14 # based on data, field site and experience
k.param['min_error'] = 0.001 # based on data, field site and experience
k.invert() # run the inversion (and write cR2.in and protocol.dat 
automatically)
k.showResults(attr='Magnitude(Ohm.m)') # show the inverted real conductivity
section
k.showResults(attr='Phase(mrad)') # show the inverted phase shift section
```

```
427
```
- 428 This time the data was successfully inverted (resistivity RMS misfit = 1.47 and phase RMS misfit
- $429 = 1.11$  in 3 iterations). Figure 11 shows the final inversion plots.

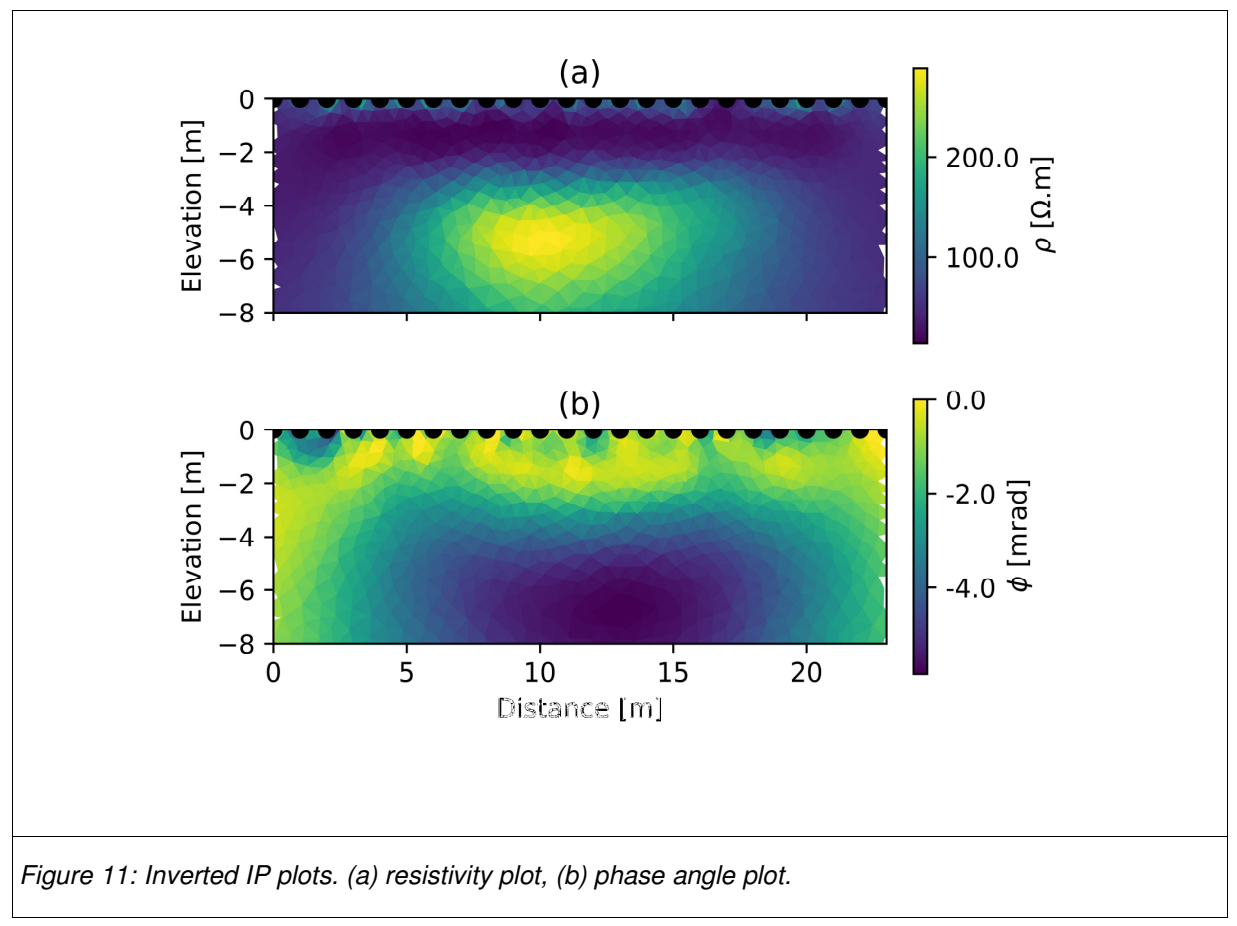

431 According to Saneiyan et al. (2019), the phase angle anomaly below -3.5 m is the area 432 impacted by microbial induced carbonate precipitation (MICP) processes and ResIPy 433 successfully shows this in the inversion plots. Saneiyan et al. (2019) show that a consistent 434 increase in the phase angle below -3.5 m is observed during a 15-days experiment, confirming 435 the impacted area by MICP has been detected by the IP survey successfully.

## 436 3.4 River: blocky resistivity inversion

437 ERT has been used in a number of studies for characterizing riverbeds, lakebeds and canals 438 using waterborne and fixed arrays for both static and time-lapse investigations (e.g. Ball et al., 439 2006; Crook et al., 2008; Ward et al., 2013). In this example, we demonstrate how ResIPy 440 allows the user to create a blocky region corresponding to the river and therefore better resolve 441 the subsurface. In this case ResIPy allows the resistivity of elements of the mesh representing 442 the river water column to be fixed, and regularization at the boundary between the river and 443 surrounding region to be suppressed (i.e. using zones for regularization). The survey used here 444 was collected using a transect that spanned the chalk fed river Lambourn (UK) and part of an 445 adjacent riparian wetland. The inverted section is shown in Figure 12.

446 GUI:

- 447 1. Importing the data using the 'Protocol' file type
- 
- 448 a. Inputting the topography file for the electrodes
- 
- 449 b. Burying the substream electrodes
- 450 c. Adding additional topography points to define where the river intersects the river 451 bank
- 452 2. Meshing: triangular meshing is selected
- 453 a. Use the interactive plot to select a region corresponding to the river, define it as a
- 454 separate (and fixed) zone and assign it a starting resistivity of 25 Ohm.m (value
- 455 independently measured in the river)

456 3. Invert

457 API:

```
k = R2()k.createSurvey('river-protocol.dat', ftype='Protocol') 
# following lines will add electrode position, surface points and specify 
if electrodes are buried or not. Similar steps are done in the GUI in (a), 
(b), (c)x = np.genfromtxt('river-elec.csv', delimiter=',') 
k.setElec(x[:,:2]) # electrode positionssurface = np.array([[0.7, 92.30],[10.3, 92.30]]) # additional surface point
for the river level
buried = x[:, 2].astype(bool) # specify which electrodes are buried (in the
river here)
k.filterElec([21, 23, 22, 2, 3]) # filter out problematic electrodes 21 and 
2
k.createMesh(typ='trian', buried=buried, surface=surface, cl=0.2, 
cl factor=10)
xy = k.elec[1:21,[0,2]] # adding river water level using 2 topo points
k.addRegion(xy, res0=25, blocky=True, fixed=True) # fixed river resistivity
to 25 Ohm.m
k.param['b wgt'] = 0.05 # setting up higher noise level
k.invert() 
k.showResults(sens=False, vmin=1.2, vmax=2.2, zlim=[88, 93])
```
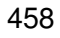

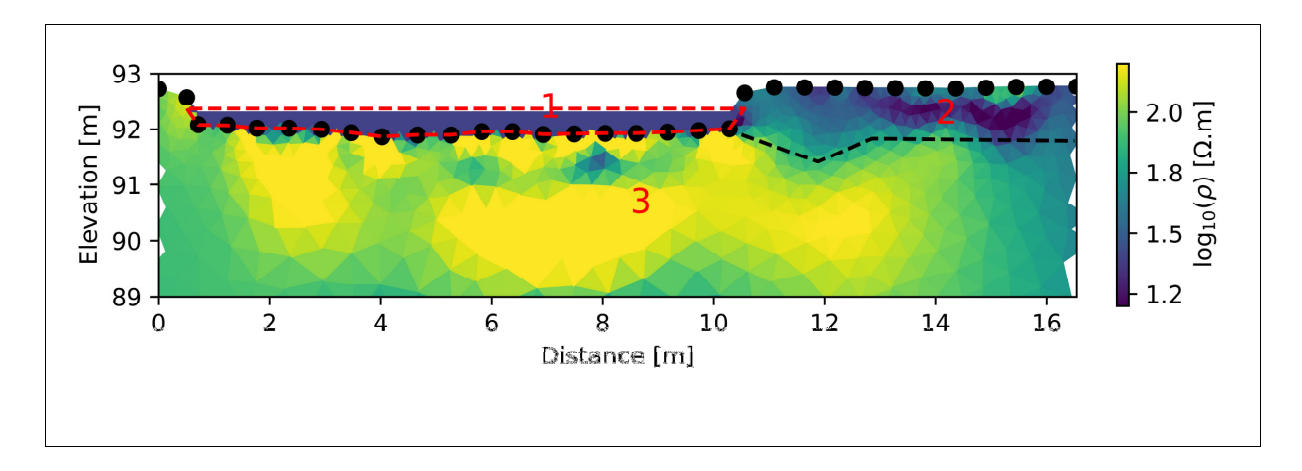

Figure 12: Inverted section showing (1) the river water corresponding to the fixed region surrounded by red dashed lines, (2) the peat layer, more conductive and (3) the gravels beneath more resistive. The block dashed line is an interpretation of the interface between the peat and the gravels.

459

# 460 3.5 Time-lapse monitoring of soil drying due to root

## 461 water uptake

462 ResIPy allows users to perform inversion of time-lapse resistivity and IP surveys as well as 463 batch surveys. These options need to be selected in the GUI before importing data. In both 464 cases (time-lapse or batch survey) the user must select a directory containing the datasets 465 rather than single data files (ResIPy automatically will ask for an import directory). Note that all 466 files are imported in alphabetical order. For difference inversion, all surveys are automatically 467 matched to keep only the quadrupoles common to all surveys.

468 A specific option to run the inversions in parallel is available in "Advanced" tab under "Inversion 469 Settings" tab. In this case multiple inversions will be run on different logical processors, which 470 will significantly speed up the total inversion process (if a multi core machine is used). Note that 471 this consumes more memory for large meshes.

472 The dataset used in this example is a series of ERT surveys made between March to May 2017 473 at a wheat field maintained by Rothamsted Research at Woburn, UK. The aim of this study is to 474 monitor the root water uptake of different wheat varieties for the purpose of selecting resilient 475 lines (Whalley et al., 2017). ERT arrays were installed under different wheat varieties and left in 476 place during the season. Regular ERT measurements were collected and converted to soil 477 moisture content to observe the depth of the soil moisture depletion due to root water uptake. In 478 this example, four ERT surveys of one variety are inverted using a time-lapse routine inversion 479 (difference inversion) that specially invert for change in resistivity (LaBrecque and Yang, 2001). 480 All changes in resistivity are expressed as percentage difference compared to the background 481 survey (15<sup>th</sup> March 2017). The inverted sections illuminate the drying pattern of the variety 482 throughout the growing season (Figure 13).

483 In the GUI:

- 484 1. Importing data (for time-lapse: checking the 'Time-lapse' survey check box)
- 485 2. Fitting a power-law error model (applied on all data points for all time steps, the same
- 486 global error model will then be used for computing error for each survey)
- 487 3. Create a triangular mesh
- 488 4. Inversion settings: in the advanced setting tab, we checked parallel inversion (i.e.
- 489 multiple instances of the executable are run at the same time to speed up the inversion).
- 490 5. Inversion
- 491 API:

#### 492

```
k = R2() # initiate an R2 instance
k.createTimeLapseSurvey('timeLapse/', ftype='Syscal') # import directory with
the data
k.fitErrorPwl() # fit a power-lawk.err = 'True' # tells the inversion to use the error model
k.createMesh(typ='trian', cl=0.5) # create a triangular mesh with a
characteristic length of 0.5
k.invert(parallel=True) # run the inversion (and write R2.in and protocol.dat
automatically), uses multiple cores if parallel is True
k.showResults(index=0) # show the first inverted section
k.showResults(index=1) # show the second inverted section
k.showResults(index=1, attr='difference(percent)') # show the differences
between the first and second survey
```
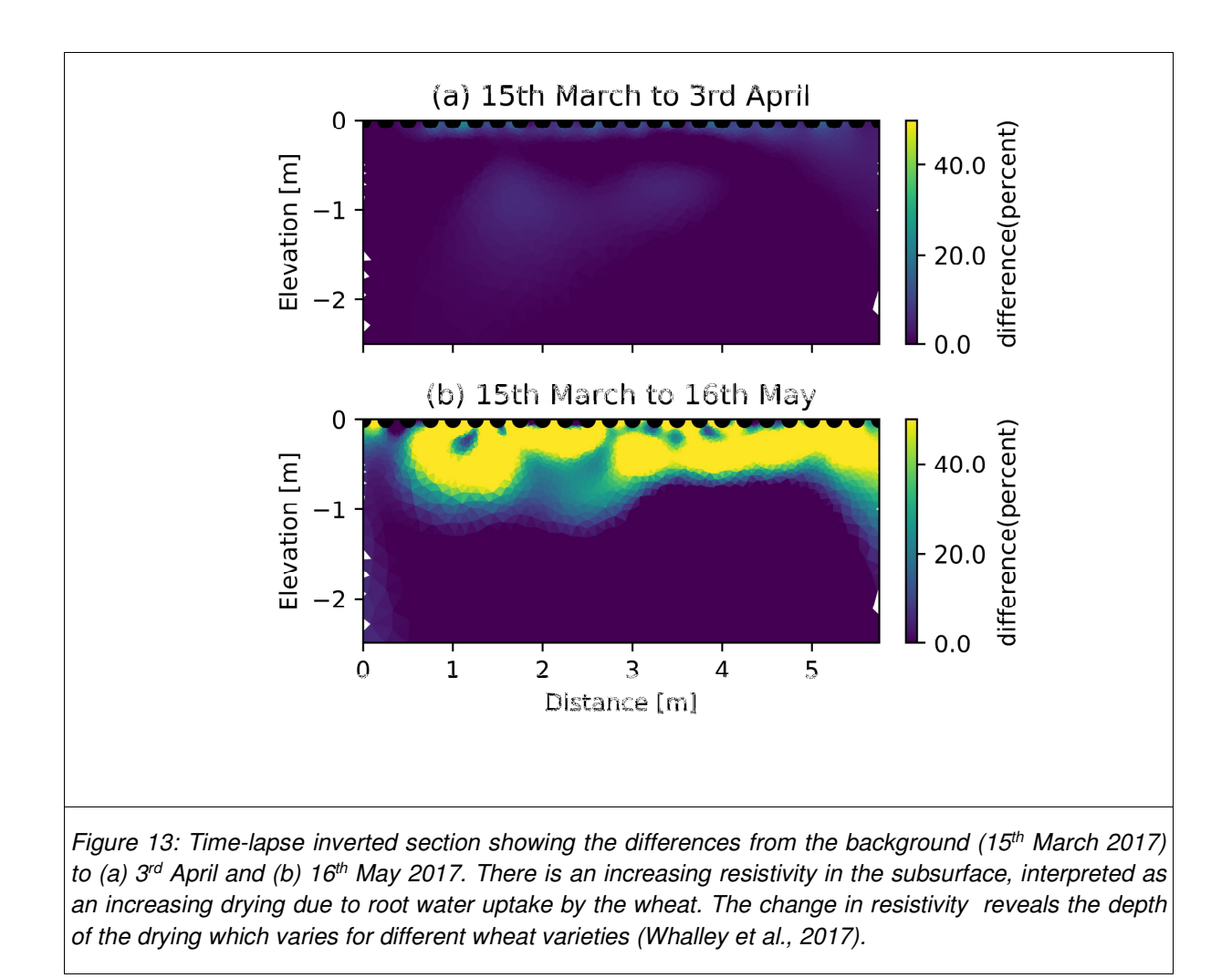

## <sup>494</sup>4 Conclusion

495 ResIPy is a geophysical data analysis, modeling and inversion tool that simplifies the problem 496 and allows users to have full control over sophisticated modeling/inversion parameters in an 497 intuitive graphical user interface. ResIPy provides a platform for multi-disciplinary projects in 498 which reliable results are produced in an easy to follow nonlinear user interface. ResIPy allows 499 modeling and inversion of 2D and 3D resistivity and IP data, and is ideally suited for educational 500 purposes. While most available inversion codes/software are capable of basic data filtering, 501 ResIPy provides a thorough data cleaning routine. We have illustrated some of the key features

502 of ResIPy, showing, for example, how data filtering and error modeling can enhance data 503 inversion, especially for IP surveys. ResIPy has been successfully used in multiple field and 504 modeling situations using both the GUI and the API.

505 We believe this open source project will not only increase the usability of the mature R2/cR2 506 inversion/modeling codes, but also improve the accessibility of geophysics in interdisciplinary 507 projects while also providing a powerful open source tool for teaching purposes.

## <sub>508</sub> 5 Acknowledgements

509 We would like to thank the members of Lancaster – Rutgers Hydrogeophysical Knowledge 510 Exchange group (HKEx) for their valuable feedback throughout this project.

## 511 6 Computer Code Availability

512 The data used in the examples and compiled standalone executables of the software are all 513 available on the GitLab repository: https://gitlab.com/hkex/pyr2. Documentation of the API along 514 with examples can be found at https://hkex.gitlab.io/pyr2.

## <sub>515</sub> 7 Appendix 1

516 Below can be found a table summarising the main methods and functions available in ResIPy 517 API. The list of arguments (signature) of the methods/functions are not displayed for the sake of 518 simplicity but detailed help can be found in the documentation online 519 (https://hkex.gitlab.io/pyr2/api.html).

#### 521 Table 1: API methods in ResIPy

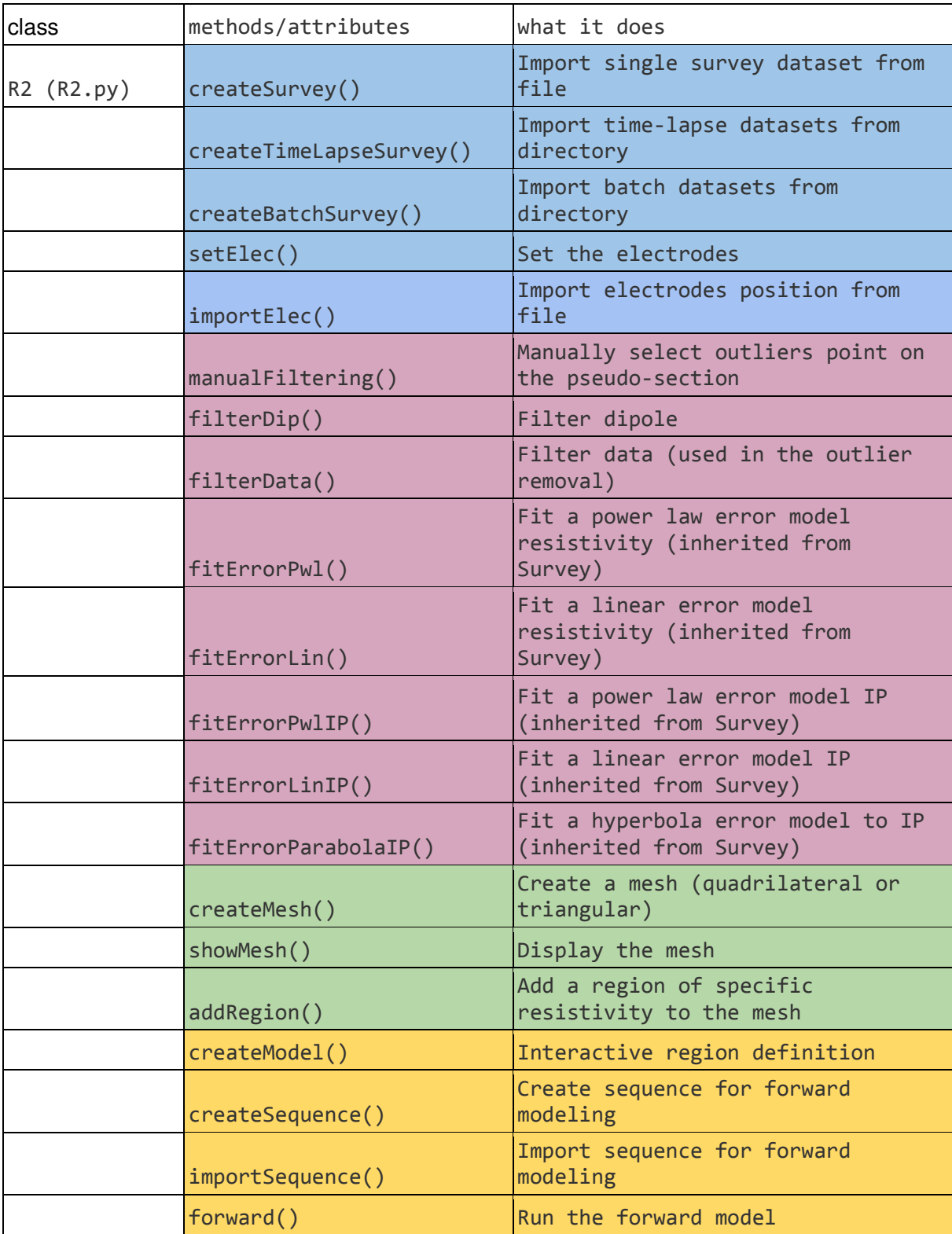

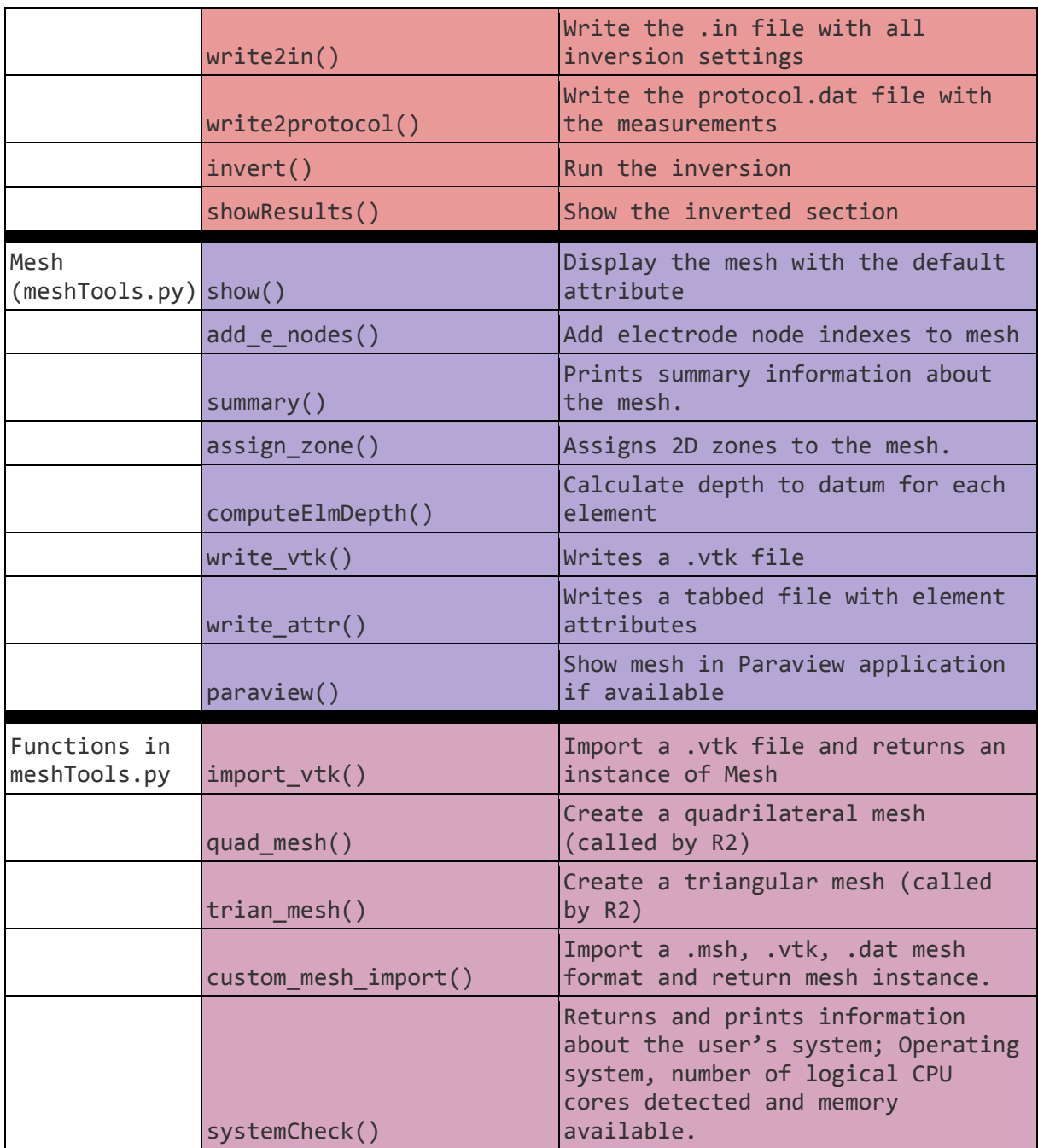

522

# <sup>523</sup>8 References

Ball, L.B., Kress, W.H., Steele, G.V., Cannia, J.C., Andersen, M.J., 2006. Determination of canal leakage potential using continuous resistivity profiling techniques, Interstate and TriState Canals, western Nebraska and eastern Wyoming, 2004 (USGS Numbered Series No. 2006–5032), Scientific Investigations Report.

- Befus, K.M., 2018. *pyres*: a Python wrapper for electrical resistivity modeling with R2. J. Geophys. Eng. 15, 338–346. https://doi.org/10.1088/1742-2140/aa93ad
- Benoit, S., Ghysels, G., Gommers, K., Hermans, T., Nguyen, F., Huysmans, M., 2018. Characterization of spatially variable riverbed hydraulic conductivity using electrical resistivity tomography and induced polarization. Hydrogeol. J. https://doi.org/10.1007/s10040-018-1862-7
- Binley, A., 2015. 11.08 Tools and Techniques: Electrical Methods, in: Schubert, G. (Ed.), Treatise on Geophysics (Second Edition). Elsevier, Oxford, pp. 233–259. https://doi.org/10.1016/B978-0-444-53802-4.00192-5
- Binley, A., Hubbard, S.S., Huisman, J.A., Revil, A., Robinson, D.A., Singha, K., Slater, L.D., 2015. The emergence of hydrogeophysics for improved understanding of subsurface processes over multiple scales: The Emergence of Hydrogeophysics. Water Resour. Res. 51, 3837–3866. https://doi.org/10.1002/2015WR017016
- Binley, A., Kemna, A., 2005. DC resistivity and induced polarization methods, in: Hydrogeophysics. Springer, pp. 129–156.
- Boyd, J., Blanchy, G., Saneiyan, S., Binley, A., 2019. 3D geoelectrical problems with ResIPy, an open-source graphical user interface for geoeletrical data processing. FastTIMES 24.
- Cockett, R., Kang, S., Heagy, L.J., Pidlisecky, A., Oldenburg, D.W., 2015. SimPEG: An open source framework for simulation and gradient based parameter estimation in geophysical applications. Comput. Geosci. 85, 142–154. https://doi.org/10.1016/j.cageo.2015.09.015
- Crook, N., Binley, A., Knight, R., Robinson, D.A., Zarnetske, J., Haggerty, R., 2008. Electrical resistivity imaging of the architecture of substream sediments. Water Resour. Res. 44. https://doi.org/10.1029/2008WR006968
- Flores Orozco, A., Williams, K.H., Kemna, A., 2013. Time-lapse spectral induced polarization imaging of stimulated uranium bioremediation. Surf. Geophys. 11, 531–544. https://doi.org/10.3997/1873-0604.2013020
- Geuzaine, C., Remacle, J.-F., 2009. Gmsh: A 3-D finite element mesh generator with built-in pre- and post-processing facilities. Int. J. Numer. Methods Eng. 79, 1309–1331. https://doi.org/10.1002/nme.2579
- Hunter, J.D., 2007. Matplotlib: A 2D Graphics Environment. Comput. Sci. Eng. 9, 90–95. https://doi.org/10.1109/MCSE.2007.55
- Johnson, T.C., Hammond, G.E., Chen, X., 2017. PFLOTRAN-E4D: A parallel open source PFLOTRAN module for simulating time-lapse electrical resistivity data. Comput. Geosci. 99, 72–80. https://doi.org/10.1016/j.cageo.2016.09.006
- Karaoulis, M., Revil, A., Tsourlos, P., Werkema, D.D., Minsley, B.J., 2013. IP4DI: A software for time-lapse 2D/3D DC-resistivity and induced polarization tomography. Comput. Geosci. 54, 164–170. https://doi.org/10.1016/j.cageo.2013.01.008
- Koestel, J., Kemna, A., Javaux, M., Binley, A., Vereecken, H., 2008. Quantitative imaging of solute transport in an unsaturated and undisturbed soil monolith with 3-D ERT and TDR. Water Resour. Res. 44, n/a–n/a. https://doi.org/10.1029/2007WR006755
- LaBrecque, D.J., Yang, X., 2001. Difference inversion of ERT data: A fast inversion method for 3-D in situ monitoring. J. Environ. Eng. Geophys. 6, 83–89.
- McLachlan, P.J., Chambers, J.E., Uhlemann, S.S., Binley, A., 2017. Geophysical characterisation of the groundwater–surface water interface. Adv. Water Resour. 109, 302–319. https://doi.org/10.1016/j.advwatres.2017.09.016
- Mewes, B., Hilbich, C., Delaloye, R., Hauck, C., 2017. Resolution capacity of geophysical monitoring regarding permafrost degradation induced by hydrological processes. The Cryosphere 11, 2957–2974. https://doi.org/10.5194/tc-11-2957-2017
- Mwakanyamale, K., Slater, L., Binley, A., Ntarlagiannis, D., 2012. Lithologic imaging using complex conductivity: Lessons learned from the Hanford 300 Area. GEOPHYSICS 77, E397–E409. https://doi.org/10.1190/geo2011-0407.1
- Nath, S.K., Shahid, S., Dewangan, P., 2000. SEISRES—a visual C++ program for the sequential inversion of seismic refraction and geoelectric data. Comput. Geosci. 26, 177–200.
- Ntarlagiannis, D., Robinson, J., Soupios, P., Slater, L., 2016. Field-scale electrical geophysics over an olive oil mill waste deposition site: Evaluating the information content of resistivity versus induced polarization (IP) images for delineating the spatial extent of organic contamination 135, 418–426. https://doi.org/10.1016/j.jappgeo.2016.01.017
- Oldenburg, D.W., Li, Y., 1999. Estimating depth of investigation in dc resistivity and IP surveys. Geophysics 64, 403–416.
- Orozco, A.F., Kemna, A., Zimmermann, E., 2012. Data error quantification in spectral induced polarization imaging 77, E227–E237. https://doi.org/10.1190/geo2010-0194.1
- Pidlisecky, A., Knight, R., 2008. FW2\_5D: A MATLAB 2.5-D electrical resistivity modeling code. Comput. Geosci. 34, 1645–1654.
- Rücker, C., Günther, T., Wagner, F.M., 2017. pyGIMLi: An open-source library for modelling and inversion in geophysics. Comput. Geosci. https://doi.org/10.1016/j.cageo.2017.07.011
- Saneiyan, S., Ntarlagiannis, D., Ohan, J., Lee, J., Colwell, F., Burns, S., 2019. Induced polarization as a monitoring tool for in-situ microbial induced carbonate precipitation (MICP) processes. Ecol. Eng. 127, 36–47. https://doi.org/10.1016/j.ecoleng.2018.11.010
- Saneiyan, S., Ntarlagiannis, D., Werkema, D.D., Ustra, A., 2018. Geophysical methods for monitoring soil stabilization processes. J. Appl. Geophys. 148, 234–244. https://doi.org/10.1016/j.jappgeo.2017.12.008
- Schlumberger, C., 1920. Etude sur la prospection electrique du sous-sol. Gauthier-Villars.
- Slater, L.D., Lesmes, D., 2002. IP interpretation in environmental investigations. GEOPHYSICS 67, 77–88. https://doi.org/10.1190/1.1451353
- Uhlemann, S., Wilkinson, P.B., Maurer, H., Wagner, F.M., Johnson, T.C., Chambers, J.E., 2018. Optimized survey design for Electrical Resistivity Tomography: combined optimization of measurement configuration and electrode placement 36.
- Vanella, D., Cassiani, G., Busato, L., Boaga, J., Barbagallo, S., Binley, A., Consoli, S., 2018. Use of small scale electrical resistivity tomography to identify soil-root interactions during deficit irrigation. J. Hydrol. 556, 310–324. https://doi.org/10.1016/j.jhydrol.2017.11.025
- Ward, A.S., Gooseff, M.N., Singha, K., 2013. How Does Subsurface Characterization Affect Simulations of Hyporheic Exchange? Groundwater 51, 14–28. https://doi.org/10.1111/j.1745-6584.2012.00911.x
- Whalley, W.R., Binley, A., Watts, C.W., Shanahan, P., Dodd, I.C., Ober, E.S., Ashton, R.W., Webster, C.P., White, R.P., Hawkesford, M.J., 2017. Methods to estimate changes in soil water for phenotyping root activity in the field. Plant Soil 415, 407–422. https://doi.org/10.1007/s11104-016-3161-1
- Wood, J., 2017. Roman Lancaster: The Archaeology of Castle Hill. Br. Archaeol. 38–45.
- Zarif, F., Kessouri, P., Slater, L., 2017. Recommendations for Field-Scale Induced Polarization (IP) Data Acquisition and Interpretation. J. Environ. Eng. Geophys. 16.

524

525